# **Titan Army мониторы C30SK PRO Пайдалану бойынша нұсқаулық**

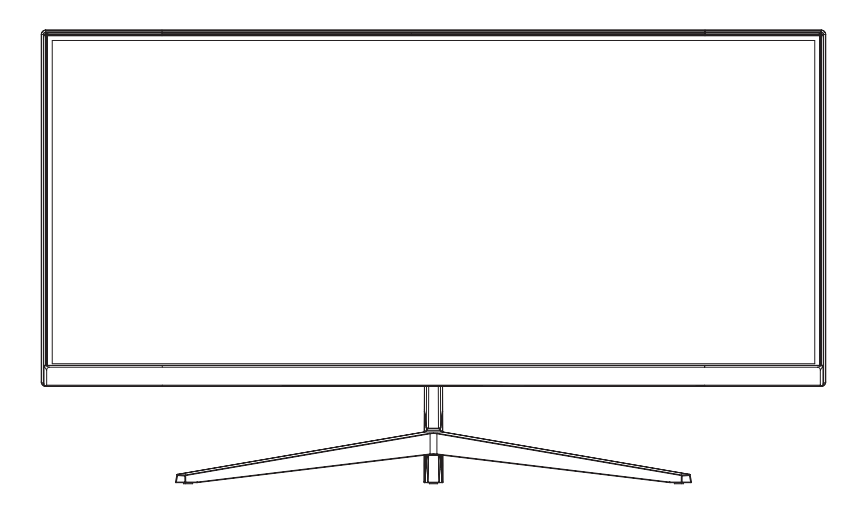

# **Құрылғы мақсаты**

Монитор дербес компьютерден ақпаратты визуализациялауға арналған.

# **Сақтық шаралары**

- Құрылғыны ылғалдылығы жоғары бөлмелерде сақтамаңыз, оны шектен тыс температура мен кез келген сұйықтықтың әсерінен сақтаңыз.
- Монитордың тегіс жерге қойылғанына көз жеткізіңіз. Мониторды түсіру құрылғыны зақымдауы және пайдаланушының жарақат алуына әкелуі мүмкін.
- Шкафтың артқы жағындағы желдету саңылауын жаппаңыз немесе жауып тастамаңыз және өнімді кереуетте, диванда, көрпеде немесе т.б.
- Монитор ұзақ уақыт бойы пайдаланылмаса, жаңбырлы күндерде электр тогының соғуын және қалыпты емес қуат көзінен зақымдануды болдырмау үшін қуатты өшіріңіз.
- Құрылғыны қосу үшін сенімді, жерге тұйықталған электр розеткасын пайдаланыңыз. Розеткаға шамадан тыс жүктемеңіз, әйтпесе өрт немесе ток соғуы мүмкін.
- Құрылғының ішіне бөгде заттарды қоймаңыз, себебі бұл қысқа тұйықталуға, өртке немесе электр тогының соғуына әкелуі мүмкін.
- Құрылғыны өзіңіз бөлшектемеңіз немесе жөндеуге болмайды. Ақаулық туындаған жағдайда, уәкілетті қызмет көрсету орталығына хабарласыңыз.
- Қуат кәбілін тартпаңыз немесе бұрамаңыз.
- Экранның бетінде поляризациялық сүзгі (қорғаныс пленкасы емес) бар. Оны алып тастамаңыз, әйтпесе өнім зақымдалуы мүмкін және кепілдік жарамсыз болады.
- Құрылғы коммерциялық мақсатта пайдалануға арналмаған.
- Құрылғы балалардың және дене, сенсорлық немесе ақыл-ой қабілеті шектеулі адамдардың пайдалануына арналмаған, олардың қауіпсіздігіне жауапты адамдардың бақылауы жүзеге асырылатын жағдайлардан басқа. Балаларға құрылғымен ойнауға рұқсат бермеңіз.

## **Жинақталым**

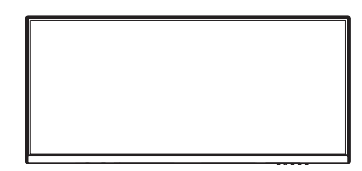

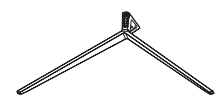

Монитор

Тіреуіш тірегі

Тіреуіш негізі

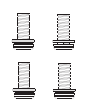

Бекіту бұрандалары

Тіреуіш төсемі

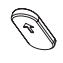

Резеңкелі тығын

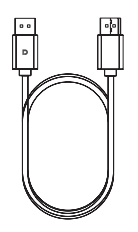

DisplayPort кәбілі

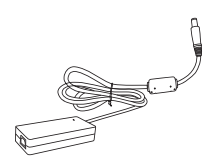

Қуат адаптері

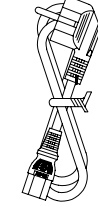

Қуат сымы

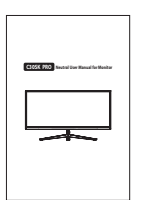

Пайдалану бойынша нұсқаулық

- Бөлшектердің түсі мен пішіні, сондай-ақ берілген кәбілдің түрі сатып алынған өнімге байланысты өзгеруі мүмкін. Төмендегі барлық суреттер схемалық болып табылады.
- Құрылғыны құрастырғаннан кейін қалған бекіту бұрандалары қосалқы болып табылады.

# **Пайдалану шарттары мен ережелері**

### **Құрылғыны құрастыру**

1. Каптаманы ашыңыз, көбік қорғанысындағы құрылғыны алыңыз және оны тегіс және тегіс жерге қойыңыз. Көбіктен қорғайтын үстіңгі қақпақты алыңыз және монитордан тасымалдау пленкасын алыңыз.

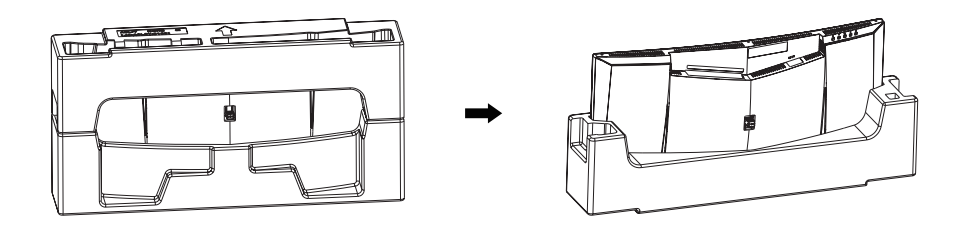

2. Тіреуіш бағанасы мен негізін екі бұрандамен жалғап, қақпақ тақтасын тірек негізіндегі қыстырғыштарға орнатыңыз.

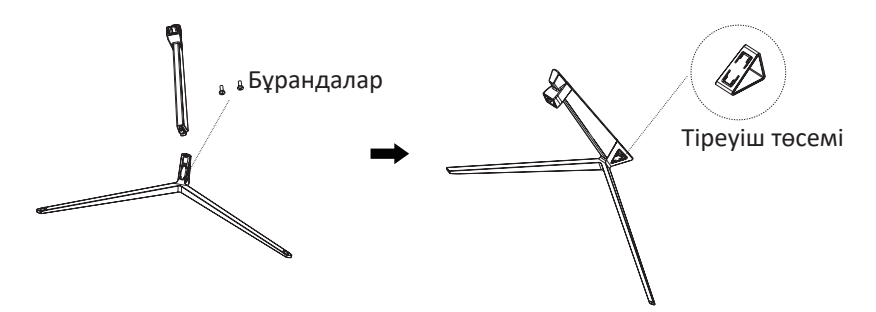

3. Жиналған тіреуішті монитордың артындағы түйреуішке жалғап, оны берілген бұрандамен бекітіңіз. Тіреуіш пен монитордың түйіскен жерін резеңке тығынмен жабыңыз.

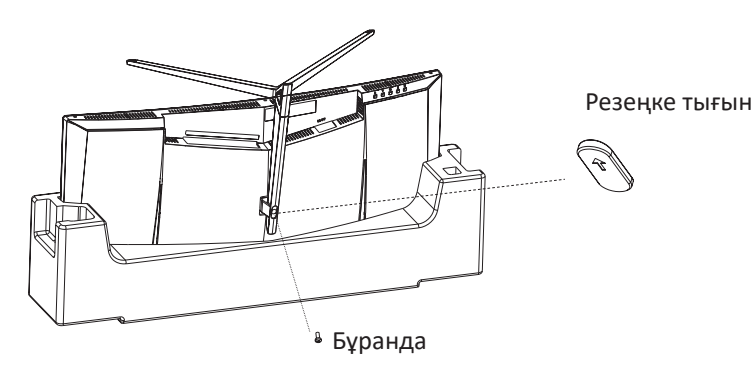

4. Тіреуішті ұстап тұрып, мониторды ақырын аударыңыз. Зақым келтірмеу үшін монитор экранын ұстамаңыз немесе баспаңыз.

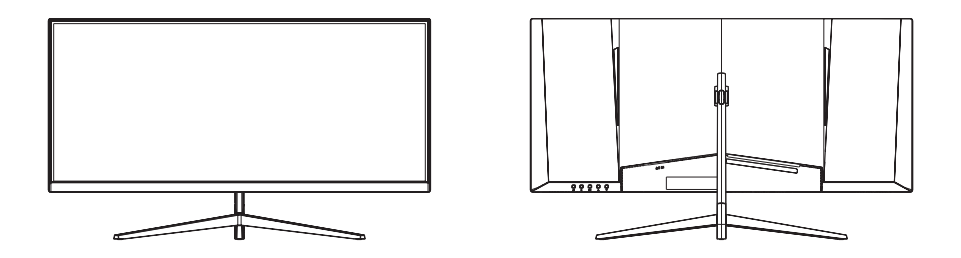

5. Құрылғының оңтайлы бұрышын реттеңіз.

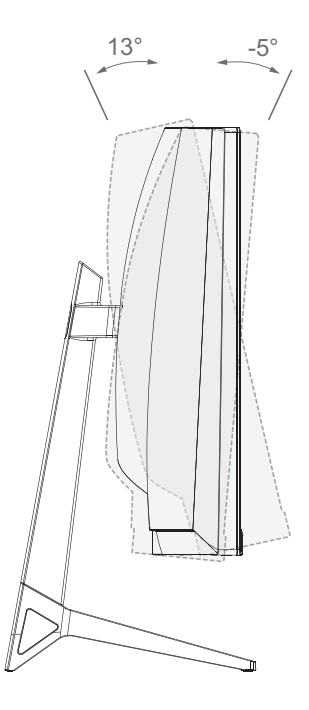

## **Функционалдық түймелерді тағайындау**

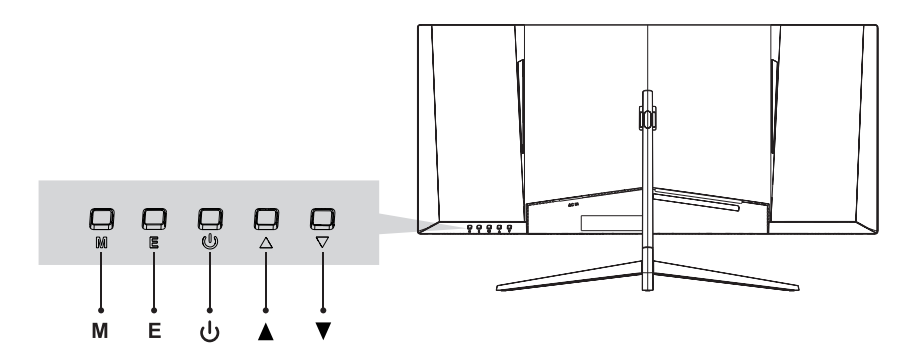

- 1. «**М**»мәзір түймесі: ішкі мәзірге кіріп, негізгі мәзірге жылдам өтіңіз.
- 2. «**Е**» түйме: экрандық функция мәзірінен шығу.
- 3. Қуат түймесі «  $\psi$ »: мониторды қосады және өшіреді.
- 4. « »түймесі: мәзір элементтерін жоғары жылжытыңыз және экран параметрлерінің контекстік режиміне кіріңіз.
- 5. « » түймесі: мәзір элементтерін төмен айналдырыңыз және ойында көріністі жылдам реттеңіз.

#### **Жарық индикаторы**

Тұрақты көк жарқырау құрылғының қуат көзіне қосылғанын және жұмыс істеп тұрғанын көрсетеді. Индикатордың қызыл шамы бейне көзіне қосылым жоқ екенін немесе желідегі кернеудің төмен екенін көрсетеді. Компьютердің қосулы екенін және барлық бейне кәбілдерінің мониторға қосылғанын тексеріңіз.

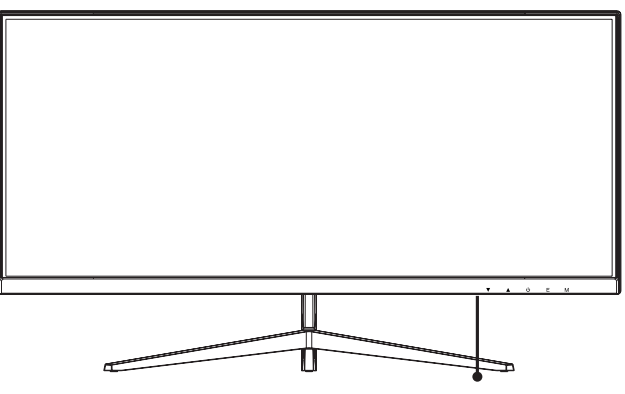

жарық индикаторы

#### **Құрылғыны қосу порттары**

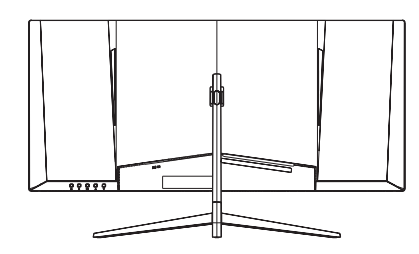

Монитордың артындағы порт конфигурациясы сатып алынған өнімге байланысты әр түрлі болуы мүмкін.

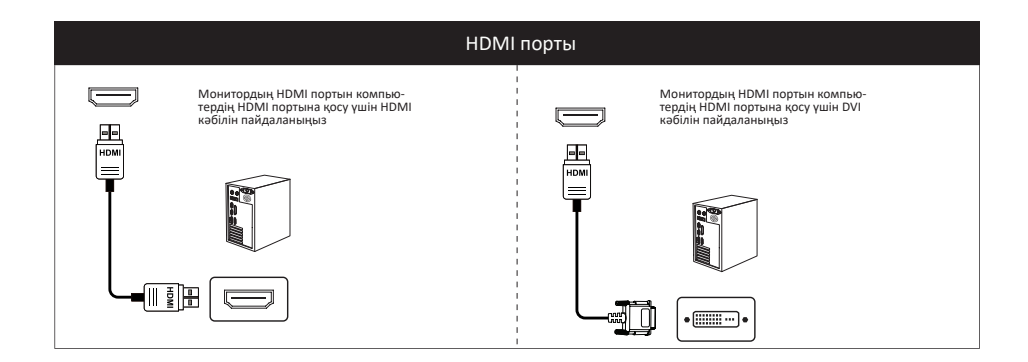

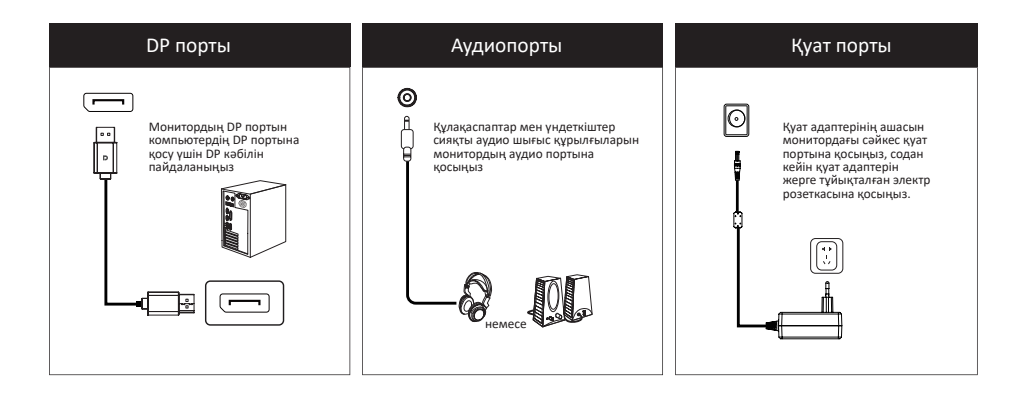

### **Функционалды экран мәзірі**

- Жұмыс кезінде экрандық мәзірдің түсі мен пішіні нұсқаулықта көрсетілгеннен өзгеше болуы мүмкін. Сурет схемалық болып келеді.
- Экрандық дисплей спецификациялары мүмкіндіктерді жақсартуға байланысты алдын ала ескертусіз өзгертілуі мүмкін.

Функционалды экран мәзірін монитор параметрлерін реттеу үшін пайдалануға болады және монитор қосылып, «**M**» түймесін басқаннан кейін экранда көрсетіледі.

- 1. Браузер экранын ашу үшін функция түймелерінің бірін басыңыз.
- 2. Экрандық мәзірді іске қосу үшін «**M**» түймесін басыңыз.

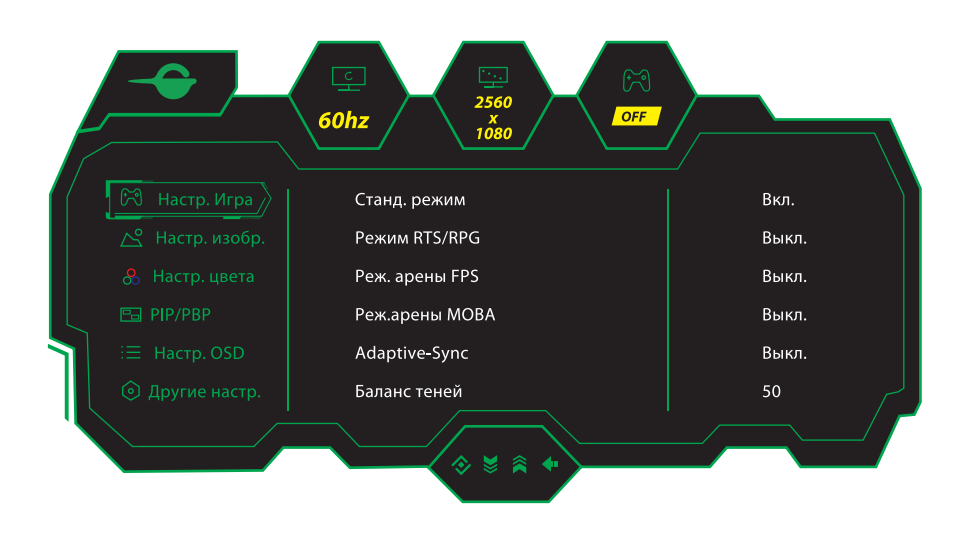

- 3. Мәзір бөлімдерін шарлау үшін «▼» және «▲» түймелерін пайдаланыңыз, бөлімді таңдау және өзгерістерді растау үшін «**M**»түймесін басыңыз.
- 4. Функционалды экран мәзірінен шығу үшін «**Е**» түймесін басыңыз.

## **Ықтимал проблемалар және олардың шешімі**

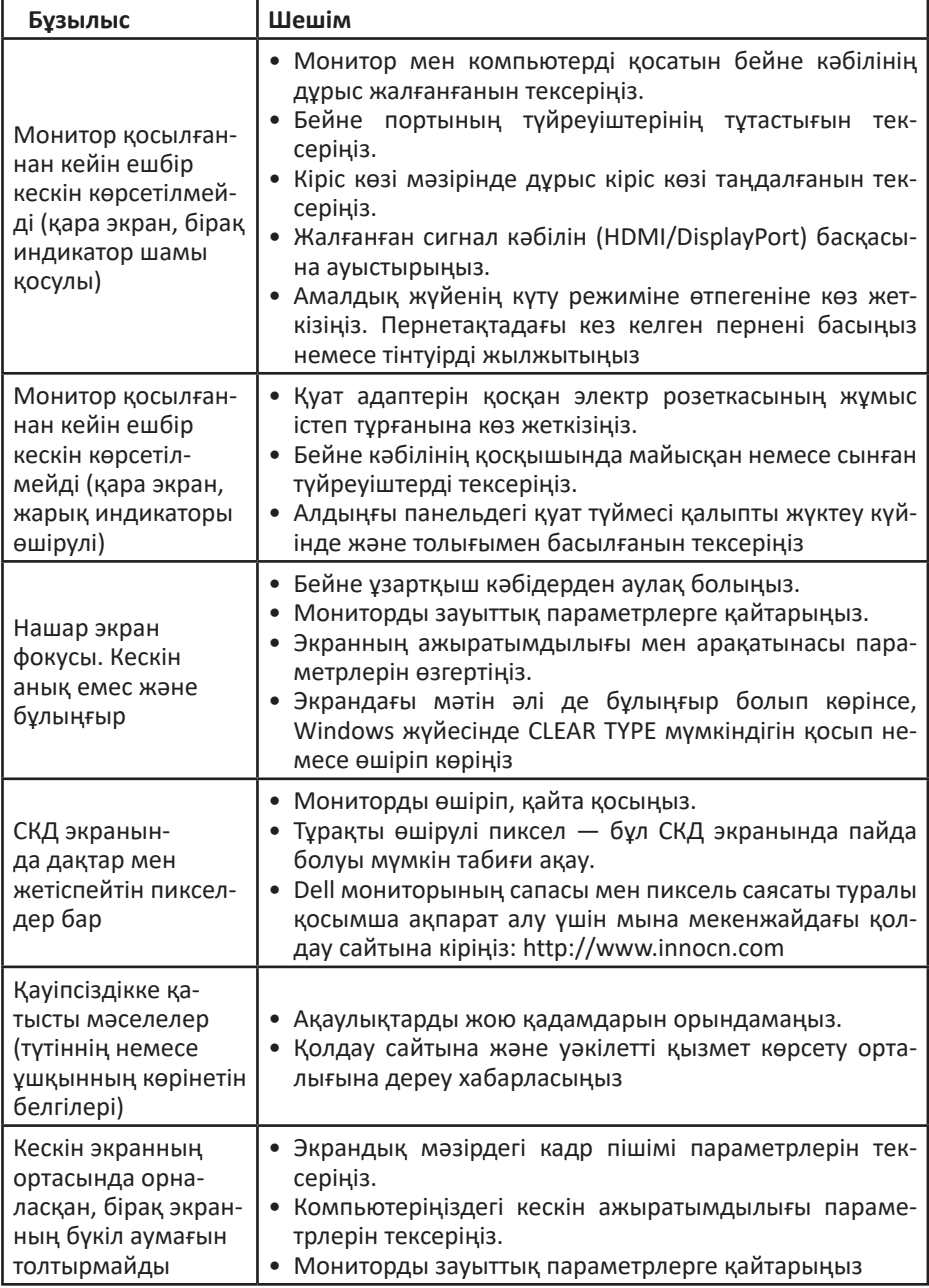

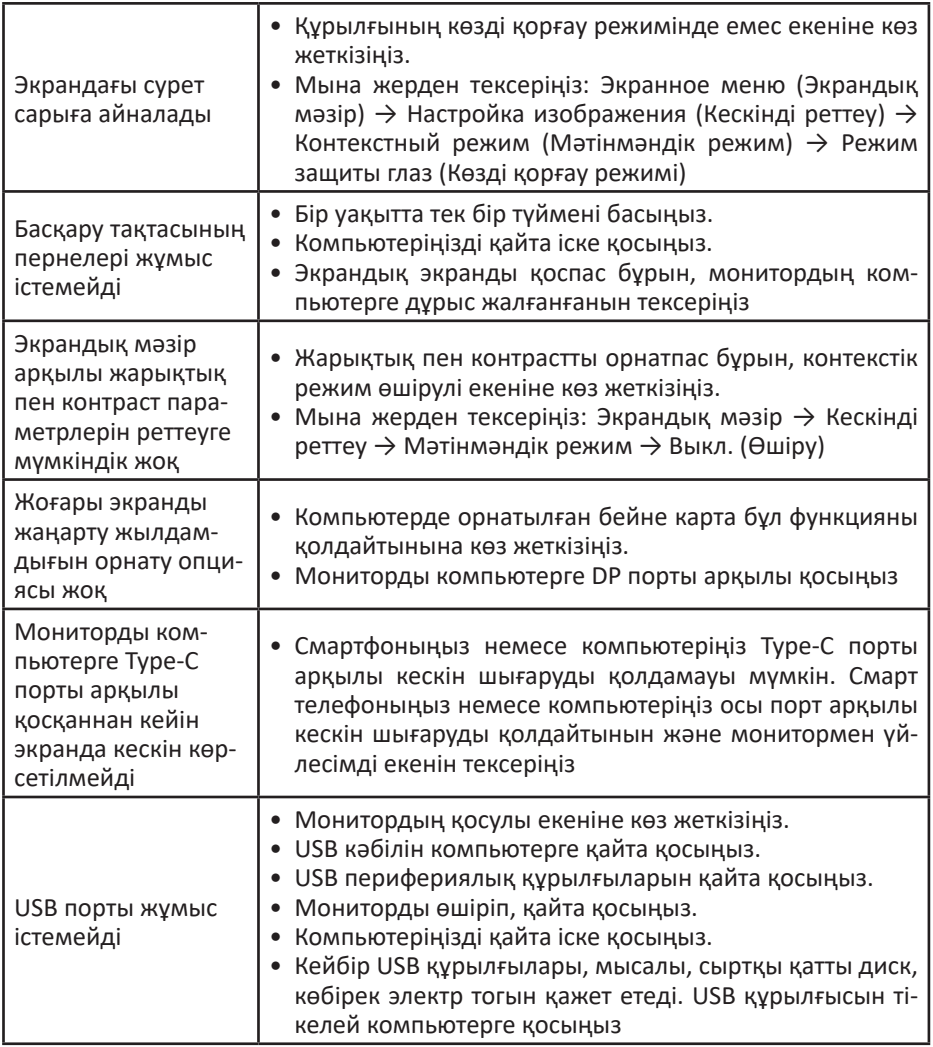

## **Техникалық сипаттамалары**

- Үлгісі: C30SK PRO.
- Сауда белгісі: Titan Army.
- Экран диагоналы: 30 дюйм.
- Экранның арақатынасы: 21:9.
- Экранның ажыратымдылығы: 2560 × 1080.
- Контраст: 3000:1.
- СКД матрицасының түрі: VA.
- Матрицалық артқы жарық түрі: ELED.
- Пиксель тығыздығы: 92 PPI.
- Экранды жаңартудың максималды жылдамдығы: 200 Гц.
- Қуат параметрлері:  $12 B = 4 A$ .
- Жұмыс кезінде тұтынылатын қуат: 48 Вт.
- Күту режимінде қуатты тұтыну: <0,5 Вт.
- Өшірулі күйде қуат тұтыну: <0,3 Вт.
- Қуат сымының қондырма түрі: X.
- Электр тогының соғуынан қорғау класы: I.
- Құрылғы өлшемдері:
	- Тіреуішсіз: 706,8 × 321,2 × 93,7 мм;
	- Тіреуішпен: 706,8 × 408,9 × 188,5 мм.
- Құрылғының салмағы:
	- Тіреуішсіз: 4,46 кг;
	- Тіреуішпен: 6,3 кг.

# **Монтаждау, сақтау, тасымалдау (тасу), өткізу және кә- деге жарату ережелері мен шарттары**

- Құрылғыны орнату ережелері мен шарттары осы пайдалану бойынша нұсқаулықтың «Пайдалану ережелері мен шарттары» бөлімінде сипатталған.
- Құрылғыны сақтау өндіруші және тұтынушының жылытылатын үй-жайларында ауа температурасы -20-тан 60 °С-қа дейін және ауаның салыстырмалы ылғалдылығы 5%-дан 90%-ға дейін, конденсациясыз қаптамада жүргізілуі тиіс.
- Құрылғының тасымалдануы құрғақ ортада жүзеге асырылуы тиіс.
- Құрылғы ұқыпты өңдеуді талап етеді, оны шаң, кір, соққы, ылғал, от және т.б. әсерінен қорғаңыз.
- Құрылғыны сату жергілікті заңнамасына сәйкес жүргізілуі керек.
- Бұйымның қызмет ету мерзімі аяқталғаннан кейін оны қарапайым тұрмыстық қоқыспен бірге тастауға болмайды. Оның орнына, ол федералды немесе жергілікті заңнамаға сәйкес қайта өңдеу және қайта өңдеу үшін электрлік және электронды жабдықты тиісті қабылдау бекетіне қайта өңдеуге жіберіледі. Осы бұйымды дұрыс жоюды қамтамасыз ете отырып, сіз табиғи ресурстарды үнемдеуге және қоршаған ортаға және адамдардың денсаулығына зиян келтірмеуге көмектесесіз. Бұл бұйымды қабылдау және жою бекеттері туралы қосымша ақпаратты жергілікті муниципалды органдардан немесе тұрмыстық қалдықтарды шығаратын кәсіпорыннан алуға болады.
- Құрылғының ақаулығы анықталған жағдайда, тез арада авторландырылған сервистік орталыққа хабарласу немесе құрылғыны кәдеге жарату керек.

# **Кепілдік міндеттемелер**

Өндіруші кепілдік мерзімі ішінде құрылғының үздіксіз жұмыс істеуіне, сондай-ақ материалдар мен жинақтарда ақаулардың болмауына кепілдік береді. Кепілдік мерзімі бұйымды сатып алған сәттен бастап есептеледі және тек жаңа өнімдерге қолданылады. Кепілдік қызмет көрсету пайдаланушының басшылығына сәйкес бұйымды пайдалану шартымен кепілдік мерзімі ішінде тұтынушының кінәсіз істен шыққан элементтерді тегін жөндеу немесе ауыстыруды қамтиды. Элементтерді жөндеу немесе ауыстыру уәкілетті сервис орталықтарының аумағында жүргізіледі.

Кепілдік мерзімі: 24 ай. Пайдалану мерзімі: 36 ай.

Сервистік орталықтардың өзекті тізімі келесі мекенжай бойынша: https://www.dns-shop.kz/service-center/

#### **Қосымша ақпарат**

**Өндіруші:** Гуанси Сенчури Инновэйшн Дисплэй Электроникс Ко., Лтд. № 3 стандартты цехы, № 67 Чжунгуаньцунь электронды ақпараттық индустриялық паркі, Ляньчоу тас жолы, Наньнин қ., Гуанси-Чжуан автономиялық ауданы, Қытай.

Қытайда жасалған.

**Импортер / юр. лицо, принимающее претензии в Республике Казахстан: ТОО**  «ДНС КАЗАХСТАН», г. Астана, р-н Сарыарка, пр-т Сарыарқа, зд. 12, Республика Казахстан.

**Импорттаушы / Қазақстан Республикасында талаптар қабылдайтын заңды тұлға:**  «DNS QAZAQSTAN (ДНС КАЗАХСТАН)» ЖШС, Астана қ-ы, Сарыарқа ауданы, Сарыарқа д-лы, 12 ғ-т, Қазақстан Республикасы.

**Адрес электронной почты / электронды пошта мекен-жайы:** info@dns-shop.kz

Өнімнің сапасын жақсарту үшін ерекшеліктер, өнім туралы ақпарат және оның сыртқы түрі пайдаланушыға алдын ала ескертусіз өзгертілуі мүмкін. Құрылғының нақты интерфейсі осы нұсқаулықта көрсетілгеннен өзгеше болуы мүмкін.

Тауар Еуразиялық экономикалық одақтың «Электротехника және радиоэлектроника бұйымдарында қауіпті заттарды қолдануды шектеу туралы» ЕАЭО ТР 037/2016 техникалық регламентінің талаптарына сәйкес келеді.

Өнім Кеден одағының техникалық регламентінің талаптарына сәйкес келеді:

- «Төмен вольтты жабдықтың қауіпсіздігі туралы» КО ТР 004/2011;
- «Техникалық құралдардың электромагниттік үйлесімділігі» КО ТР 020/2011.

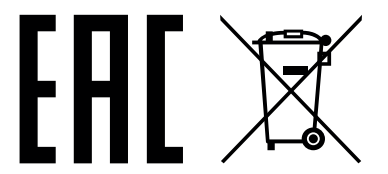